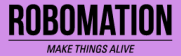

## 포한시 레를 I 카드 코딩 언플러그드+코딩 24글 | 콘셉트온  $\left( \mathrm{cc}\right)$

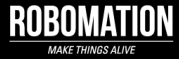

# 이렇게 활용하세요

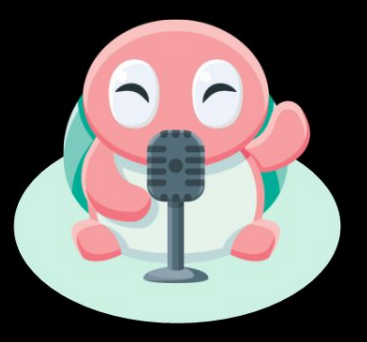

## **본 자료는 포켓 터틀 수업을 위해 제작되었습니다**

**· 포켓 터틀을 활용한 수업을 하실 때 교사용 화면 자료로 활용하십시오.**

**· 사전에 자료 내용을 살펴보기만 하여도 충분히 수업이 가능한 수준의 내용입니다.**

**· 활동지는 로보메이션 홈페이지에서 다운로드 할 수 있습니다.**

**· 본 자료로 강의를 계획하여 최고의 수업을 만들어 보십시오.**

**· 자료에 대하여 궁금한 사항이 있다면 [7concepton@daum.net으](mailto:7concepton@daum.net)로 문의해 주십시오.**

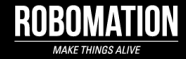

작고 귀여운 포켓 터틀 로봇은 컴퓨터를 사용하지 않고 언플러그드 활동과 코딩을 할 수 있어요!

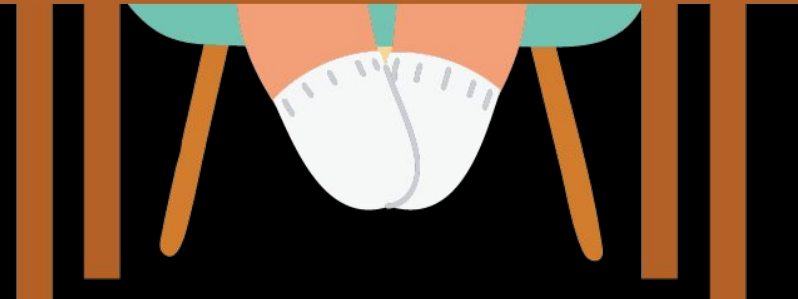

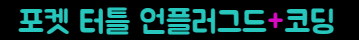

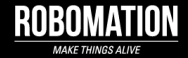

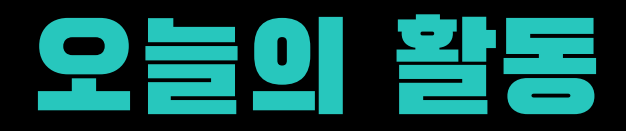

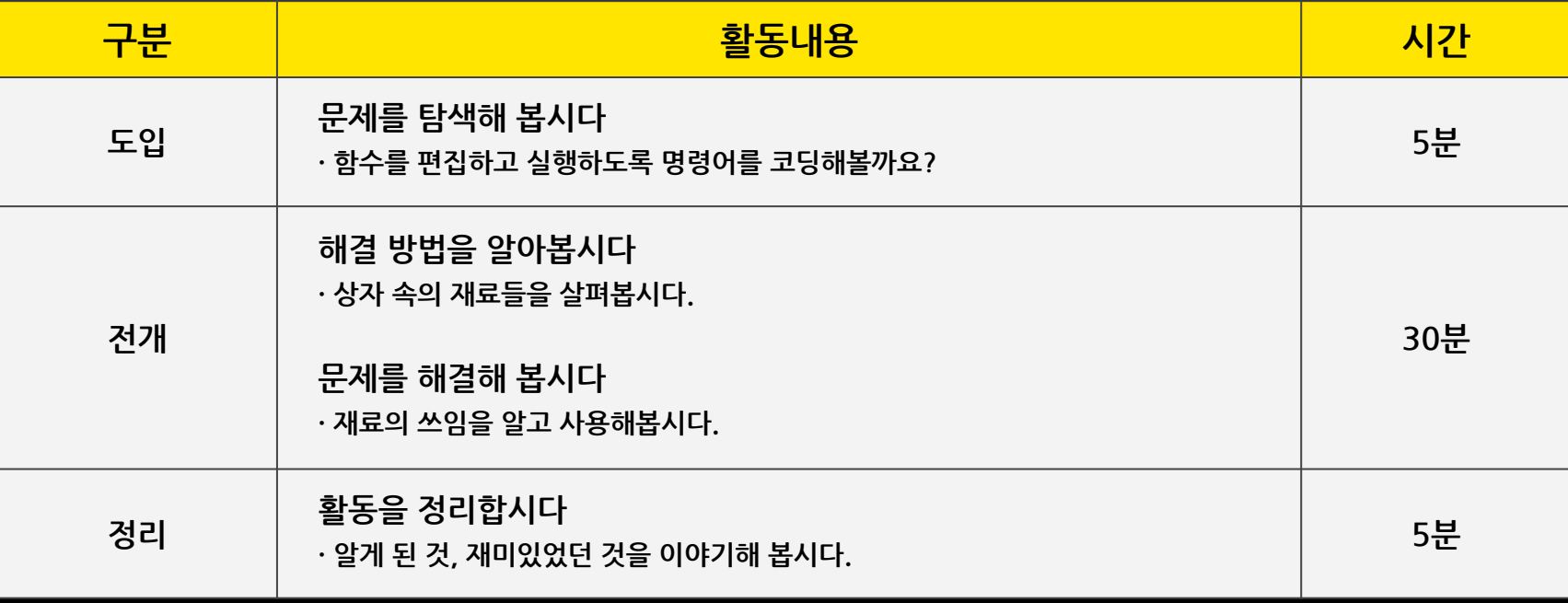

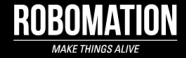

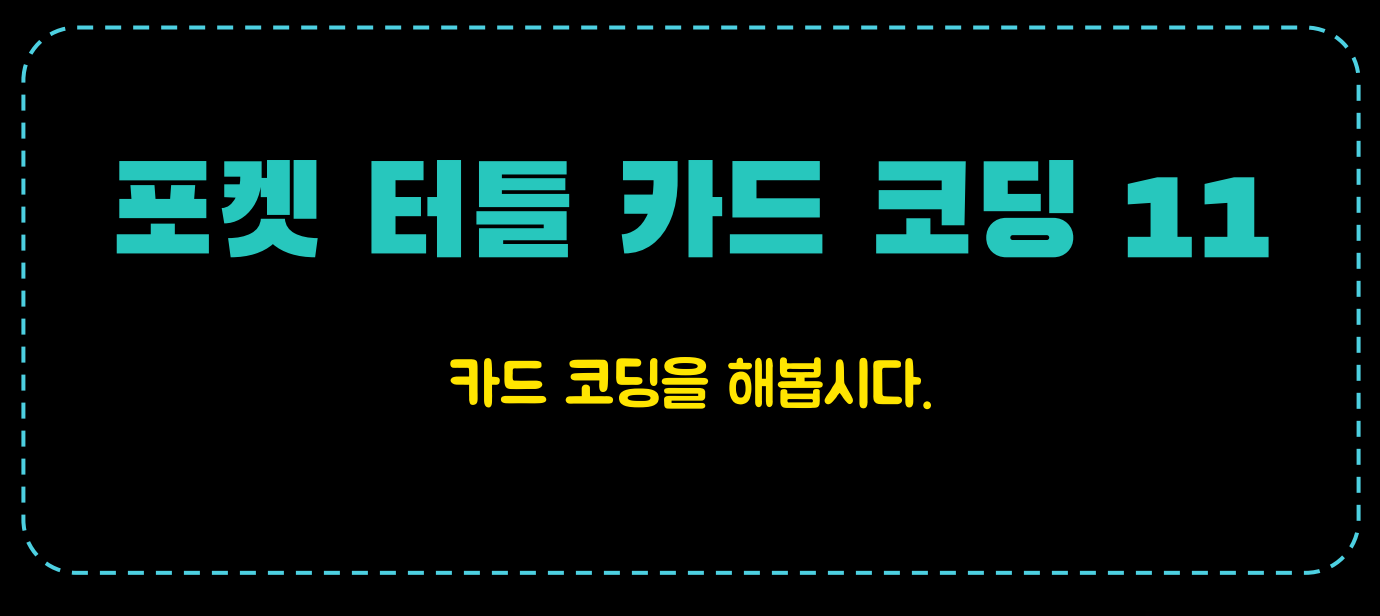

![](_page_4_Picture_3.jpeg)

![](_page_5_Picture_1.jpeg)

**NEXT** 

카드 명령어 37종

 $\bigoplus_{\texttt{S2R}\texttt{O}}$ 

 $22 \frac{1}{2}$ 

 $\sum_{\text{max of } \text{min of } \text{min}}$ 

 $\begin{picture}(20,10) \put(0,0){\line(1,0){155}} \put(15,0){\line(1,0){155}} \put(15,0){\line(1,0){155}} \put(15,0){\line(1,0){155}} \put(15,0){\line(1,0){155}} \put(15,0){\line(1,0){155}} \put(15,0){\line(1,0){155}} \put(15,0){\line(1,0){155}} \put(15,0){\line(1,0){155}} \put(15,0){\line(1,0){155}} \put(15,0){\line(1,0){155}} \$ 

 $\bigcirc$ 

V KESSE

 $\begin{picture}(220,10) \put(0,0){\line(1,0){10}} \put(15,0){\line(1,0){10}} \put(15,0){\line(1,0){10}} \put(15,0){\line(1,0){10}} \put(15,0){\line(1,0){10}} \put(15,0){\line(1,0){10}} \put(15,0){\line(1,0){10}} \put(15,0){\line(1,0){10}} \put(15,0){\line(1,0){10}} \put(15,0){\line(1,0){10}} \put(15,0){\line(1,0){10}} \put(15,0){\line($ 

![](_page_5_Figure_2.jpeg)

![](_page_6_Picture_1.jpeg)

![](_page_6_Figure_2.jpeg)

![](_page_7_Picture_0.jpeg)

![](_page_7_Picture_1.jpeg)

![](_page_7_Figure_2.jpeg)

**NEXT** 

![](_page_8_Picture_1.jpeg)

예시

![](_page_8_Picture_3.jpeg)

① 카드를 사용해서 입력하는 방법은 미리 순서도를 그립니다. 순서도에 따라 카드를 테이블에 나열한 후, 순차적으로 카드를 입력합니다.  $\circled{2}$ 모든 카드를 입력한 후 등 버튼을 한번 눌러주면 코딩 된 동작이 시작됩니다.  $\circled{3}$ 

![](_page_8_Picture_5.jpeg)

카드 코딩을

할 때는

![](_page_8_Picture_6.jpeg)

![](_page_9_Picture_0.jpeg)

 $\mathbf{I}$ 

![](_page_9_Picture_1.jpeg)

# 포켓 터틀과 함께 재미있는 코딩 시작!

![](_page_9_Picture_3.jpeg)

![](_page_10_Picture_1.jpeg)

## 활동1 함수를 만드는 명령어를 살펴보아요.

![](_page_10_Picture_3.jpeg)

![](_page_11_Picture_1.jpeg)

## 활동2 함수 편집을 해보아요.

![](_page_11_Figure_3.jpeg)

![](_page_11_Picture_4.jpeg)

![](_page_11_Picture_5.jpeg)

![](_page_12_Picture_1.jpeg)

#### 활동3 패션쇼에 출연하게 된 포켓 터틀, 멋진 포즈를 생각하고 이야기해봐요.

![](_page_12_Picture_3.jpeg)

![](_page_12_Picture_4.jpeg)

![](_page_12_Picture_5.jpeg)

![](_page_12_Picture_6.jpeg)

**ROBOMATION** 

**1**

**4**

**2**

#### 활동4 멋진 모델이 된 포켓 터틀, 워킹을 해봐요. **1 2 3 4** 순서대로 워킹하기

![](_page_13_Picture_3.jpeg)

**3**

![](_page_13_Picture_4.jpeg)

 $\binom{2}{ }$ 

2번 반복하기

 $\begin{bmatrix} 2 \end{bmatrix}$ 

 $\bullet \bullet$ 

2번 반복하기

 $\bigoplus$ 

-<br>앞으로 이동하기 (

 $\langle \bullet \rangle$ 

앞으로 이동하기<sup>(</sup>

**10cm**  $60^\circ$ 

 $10cm$ 

 $60^\circ$ 

**ROBOMATION** 

## 멋진 모델이 된 포켓 터틀, 워킹을 해봐요. **1 2 3 4** 순서대로 워킹하기

16.

16.

 $\left(\mathbf{x}\right)$ 

반복끝

 $(\mathsf{x})$ 

반복 끝

12.

 $\left( \frac{2}{\epsilon} \right)$ 

- 2번 반복하기<br>-

 $\bigcirc$ 

원족으로 돌기

**3**

 $\begin{pmatrix} x \ y \end{pmatrix}$ 

반복끝

#### **입력된 명령어를 지우려면**

 $52 -$ 

**1**

**4**

**잠깐**

 $51 -$ 

**2**

![](_page_14_Picture_4.jpeg)

![](_page_14_Picture_5.jpeg)

![](_page_14_Picture_6.jpeg)

![](_page_15_Picture_0.jpeg)

![](_page_16_Picture_1.jpeg)

![](_page_16_Figure_2.jpeg)

![](_page_16_Picture_3.jpeg)

![](_page_16_Picture_4.jpeg)

![](_page_16_Picture_5.jpeg)

![](_page_16_Picture_6.jpeg)

**NEXT** 

![](_page_17_Picture_1.jpeg)

## 포켓 터틀의 포즈를 함수로 편집해보세요.

![](_page_17_Figure_3.jpeg)

![](_page_17_Picture_4.jpeg)

![](_page_17_Picture_5.jpeg)

![](_page_17_Picture_6.jpeg)

![](_page_17_Picture_7.jpeg)

## 멋진 모델이 된 포켓 터틀, 워킹하며 포즈를 보여주세요.

![](_page_18_Figure_2.jpeg)

![](_page_18_Picture_3.jpeg)

![](_page_18_Picture_4.jpeg)

![](_page_18_Picture_5.jpeg)

![](_page_18_Picture_6.jpeg)

![](_page_19_Picture_1.jpeg)

### 활동7 포켓 터틀의 멋진 포즈를 생각하고 기록해봐요.

![](_page_19_Figure_3.jpeg)

![](_page_19_Picture_4.jpeg)

![](_page_19_Picture_5.jpeg)

![](_page_20_Picture_1.jpeg)

![](_page_20_Picture_2.jpeg)

 $\mathbf{1} \sim \mathbf{4}$  번호의 위치를 정해보세요. 포켓 터틀의 이동 거리(값)를 코딩합시다.

![](_page_20_Picture_4.jpeg)

![](_page_20_Picture_5.jpeg)

![](_page_20_Picture_6.jpeg)

![](_page_20_Picture_7.jpeg)

![](_page_20_Picture_8.jpeg)

![](_page_20_Picture_9.jpeg)

![](_page_20_Picture_10.jpeg)

![](_page_20_Picture_11.jpeg)

![](_page_20_Picture_12.jpeg)

![](_page_20_Picture_13.jpeg)

![](_page_20_Picture_14.jpeg)

![](_page_20_Picture_15.jpeg)

![](_page_20_Picture_16.jpeg)

![](_page_20_Picture_17.jpeg)

![](_page_20_Picture_18.jpeg)

함수 실행하기

![](_page_20_Picture_19.jpeg)

![](_page_20_Picture_20.jpeg)

**ROBOMATION** 

![](_page_20_Picture_21.jpeg)

 $\mathcal{F}_{\mathcal{A}}$ 

함수 실행하기

![](_page_20_Picture_22.jpeg)

이렇게 해봅시다. [예시] 시작→ 1번으로 워킹하고 포즈 보여주기(함수 실행하기) → 2번 까지 워킹하고 포즈 보여주기(함수 실행하기) → 3번까지 워킹하고 포즈 보여주기 (함수 실행하기 → 4번까지 워킹하기

![](_page_20_Picture_24.jpeg)

![](_page_21_Picture_0.jpeg)

![](_page_21_Picture_1.jpeg)

![](_page_21_Picture_2.jpeg)

![](_page_21_Picture_3.jpeg)

![](_page_21_Picture_4.jpeg)

![](_page_21_Picture_5.jpeg)